## **Informatyka**

## *28.04.2020*

## **Klasa III - 28.04.2020**

**Temat**: *W świecie programu SCRATCH – Moja własna animacja.*

*Temat notujemy w zeszycie przedmiotowym w taki sposób, jak jest zapisany powyżej. Następnie zapoznajemy się z materiałem opublikowanym poniżej.*

Ponownie spotykamy się ze środowiskiem Scratch - wiecie więc, że będziemy układać **programy komputerowe** - bo - jak pamiętacie - w Scratch'u programy układamy z kolorowych bloczków. To, jakich bloczków użyjemy i w jakiej kolejności je ułożymy decyduje, jak będzie działał program.

Nasz dzisiejszy program będzie korzystał z doskonale Wam znanych bloczków ale użyjemy ich trochę inaczej niż do tej pory.

Aby rozpocząć, tak jak ostatnio wpiszcie w wierszu adres przeglądarki internetowej **scratch.mit.edu** i naciśnijcie ENTER ... .

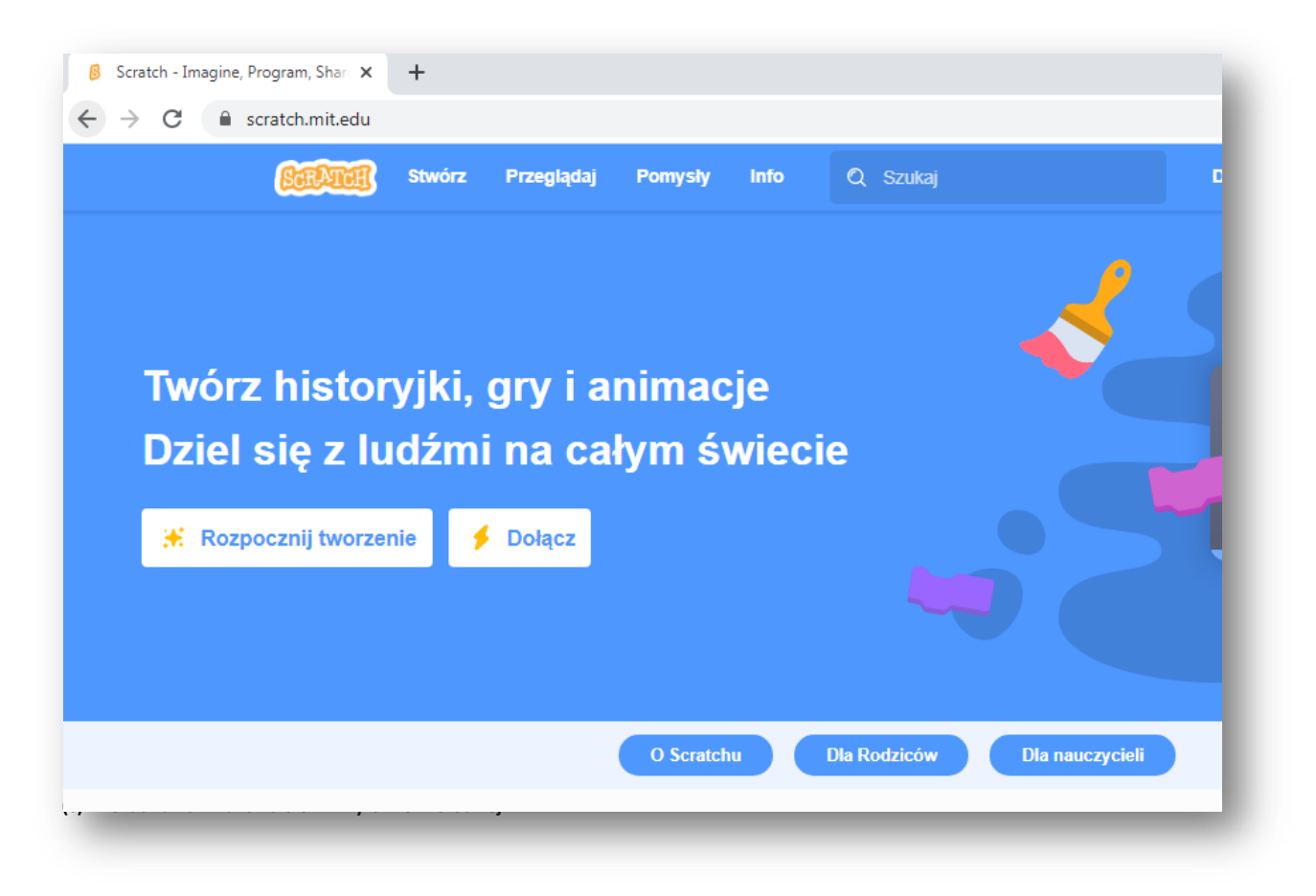

Kolejną czynnością będzie kliknięcie zakładki "stwórz" ...

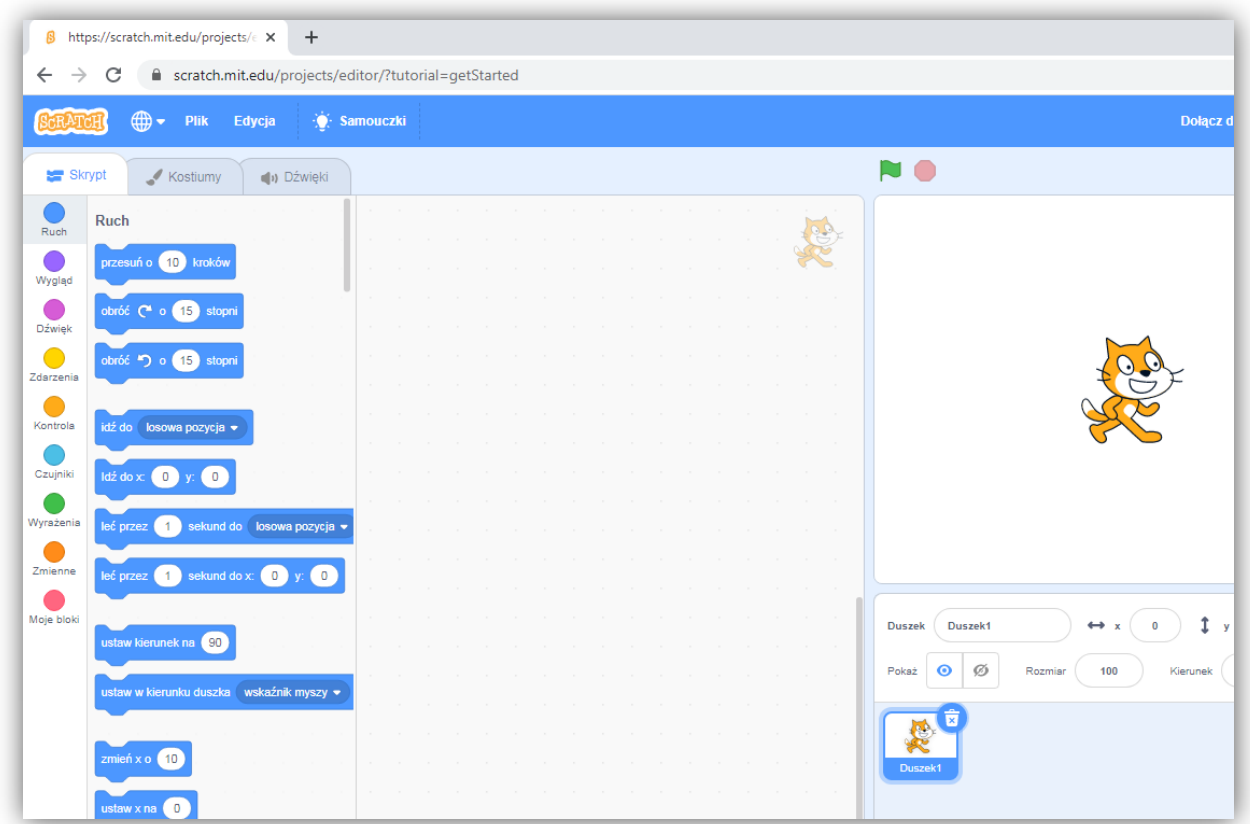

... i jesteśmy gotowi do układania naszego programu. Ale to juz obejrzymy na **filmie** ... Film znajdziecie w materiałach dodatkowych, nazywa się **Informatyka, kl. III**

**I jeszcze jedno:** ćwiczenie, które wykonacie po obejrzeniu filmu i pobierzecie do swojego komputera wyślecie **(wszyscy)** do sprawdzenia - poproście o pomoc Rodzica lub starsze rodzeństwo. Plik dwiczenia (pamiętajcie, macie go w folderze "Pobrane") wysyłacie pocztą elektroniczną (korzystając z pomocy Rodziców lub rodzeństwa) jako załącznik do wiadomości e-mail.

**Adres, na który wyślecie ćwiczenie:** *maciek.szadkowski.64@gmail.com* **Temat wiadomości:** *Scratch 1 klasa 3*

**W treści wiadomości** piszecie swoje *imię i numer w dzienniku* i **KONIECZNIE** dołączcie plik z programem!